## **Изменить год обучения.**

Чтобы изменить год обучения необходимо войти в систему.

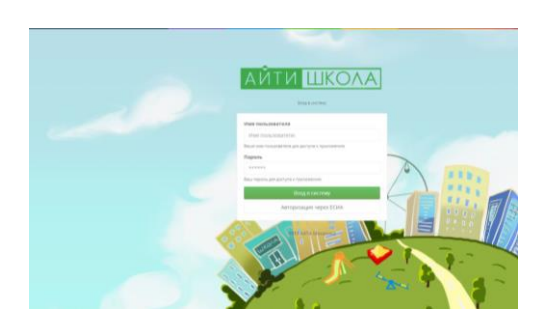

В левом верхнем углу нажать крестик **Х**

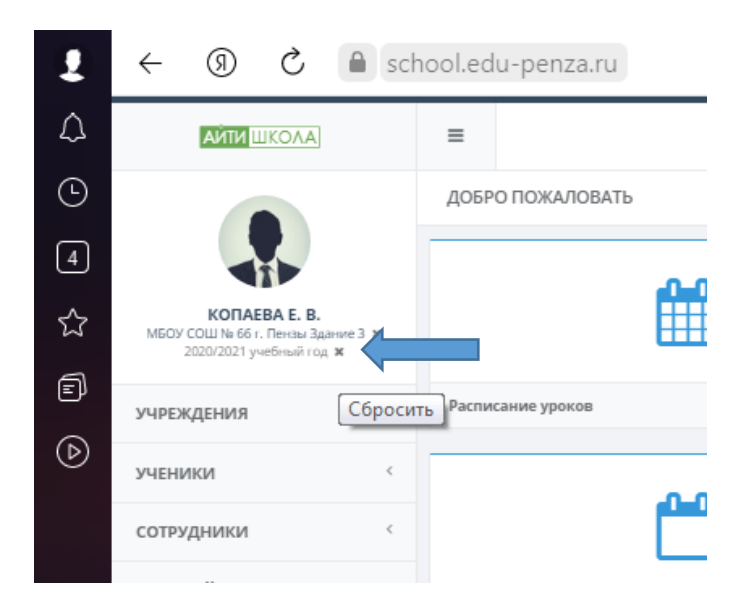

Затем нажать появившийся карандашик

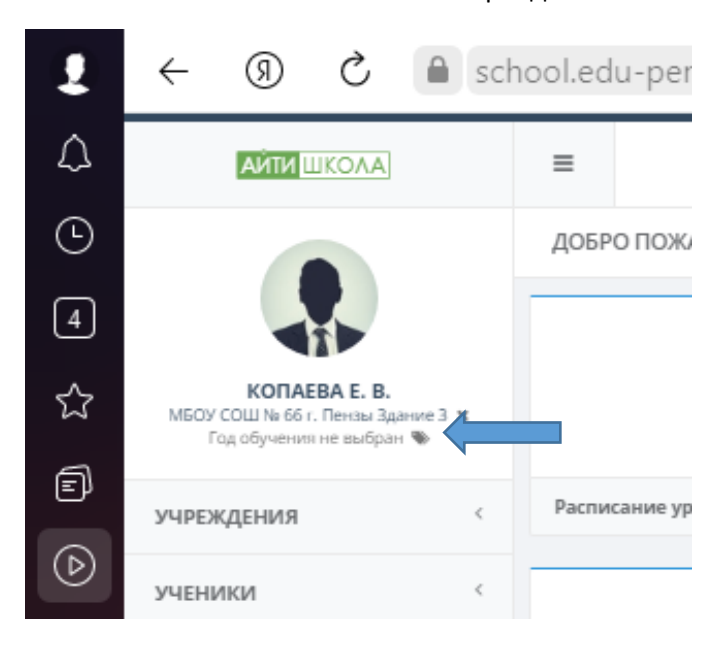

## В появившемся окне **Выбор учебного года выбрать** 2021- 2022 учебный год

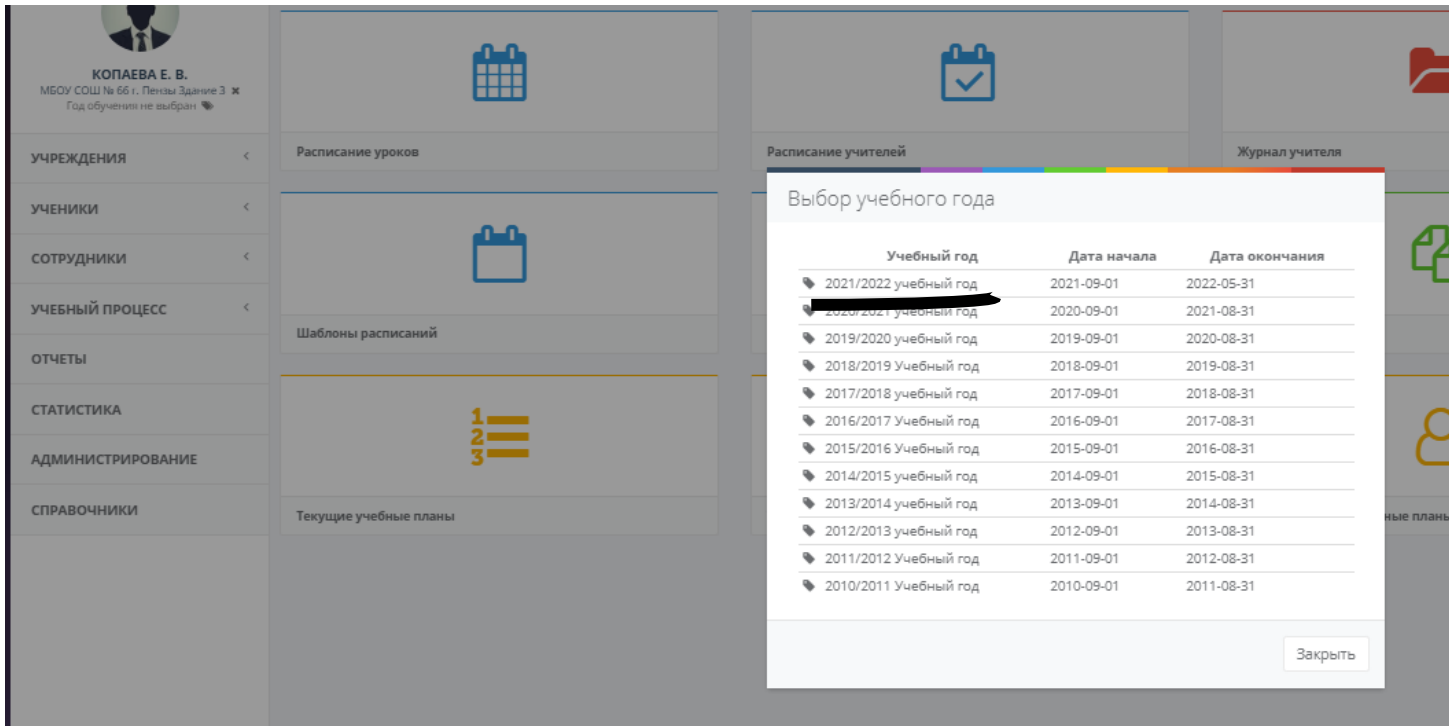

Для того, чтобы сохранить текущий учебный год необходимо корректно выйти из системы. Для этого в левом верхнем углу нажать на свое ФИО Выбрать слово ВЫЙТИ

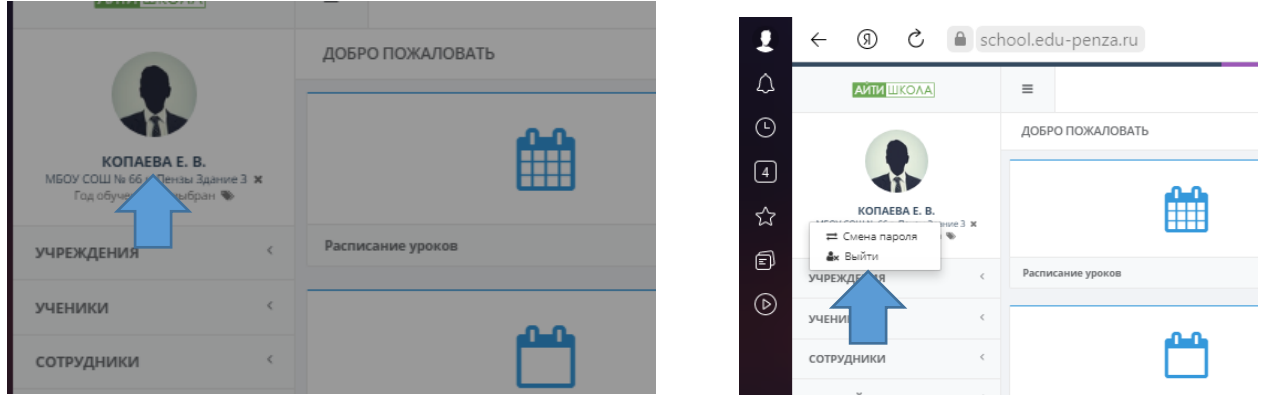

Текущий учебный год в системе успешно сохранён. При следующем входе будет отображаться текущий учебный год.